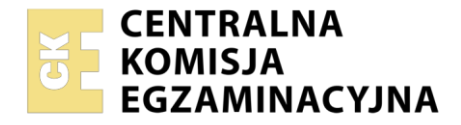

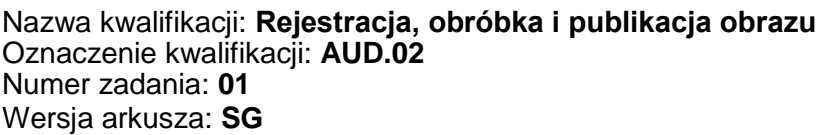

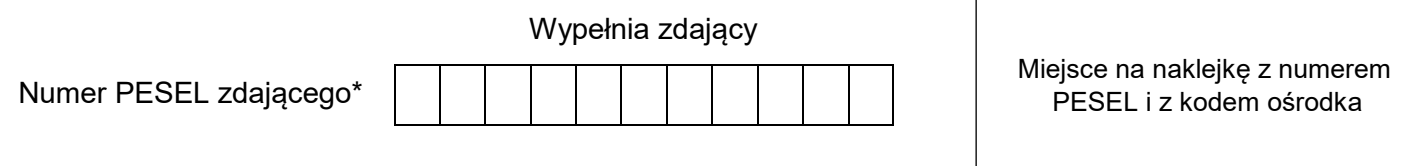

Czas trwania egzaminu: **180** minut. AUD.02-01-22.01-SG

# **EGZAMIN ZAWODOWY Rok 2022 CZĘŚĆ PRAKTYCZNA**

## **PODSTAWA PROGRAMOWA 2019**

### **Instrukcja dla zdającego**

- 1. Na pierwszej stronie arkusza egzaminacyjnego wpisz w oznaczonym miejscu swój numer PESEL i naklej naklejkę z numerem PESEL i z kodem ośrodka.
- 2. Na KARCIE OCENY w oznaczonym miejscu przyklej naklejkę z numerem PESEL oraz wpisz:
	- swój numer PESEL\*,
	- oznaczenie kwalifikacji,
	- numer zadania.
	- numer stanowiska.
- 3. Sprawdź, czy arkusz egzaminacyjny zawiera 4 strony i nie zawiera błędów. Ewentualny brak stron lub inne usterki zgłoś przez podniesienie ręki przewodniczącemu zespołu nadzorującego.
- 4. Zapoznaj się z treścią zadania oraz stanowiskiem egzaminacyjnym. Masz na to 10 minut. Czas ten nie jest wliczany do czasu trwania egzaminu.
- 5. Czas rozpoczęcia i zakończenia pracy zapisze w widocznym miejscu przewodniczący zespołu nadzorującego.
- 6. Wykonaj samodzielnie zadanie egzaminacyjne. Przestrzegaj zasad bezpieczeństwa i organizacji pracy.
- 7. Po zakończeniu wykonania zadania pozostaw arkusz egzaminacyjny z rezultatami oraz KARTĘ OCENY na swoim stanowisku lub w miejscu wskazanym przez przewodniczącego zespołu nadzorującego.
- 8. Po uzyskaniu zgody zespołu nadzorującego możesz opuścić salę/miejsce przeprowadzania egzaminu.

#### *Powodzenia!*

*\* w przypadku braku numeru PESEL – seria i numer paszportu lub innego dokumentu potwierdzającego tożsamość*

#### **Zadanie egzaminacyjne**

Przygotuj projekt kompozycji reklamowej dla producenta cegły klinkierowej drążonej. W tym celu wykonaj zdjęcie cegły klinkierowej na białym tle, zastosuj oświetlenie bezcieniowe, układ cegły i perspektywę fotografowania oraz wypełnienie kadru zgodnie ze wzorem *(Ilustracja 1).* Obraz zarejestruj w formacie JPEG z najwyższą jakością.

Na pulpicie komputera utwórz folder o nazwie *PESEL* (*PESEL* to Twój numer PESEL). Do folderu przenieś zdjęcie cegły, które wybrałeś do dalszej obróbki i nadaj mu nazwę *PESEL\_cegla.jpg*. Pracuj na kopii pliku. Przeprowadź korekcję zniekształceń perspektywicznych oraz wzmocnij tonalnie zdjęcie zwiększając kontrast i jasność cegły za pomocą warstwy dopasowania *Krzywe*. Dokonaj separacji cegły z tła i umieść ją na osobnej warstwie, ustal wysokość cegły na 15 cm. Następnie utwórz warstwy z kolejnymi kopiami cegły w skalach: 1:2, 1:4. Wszystkie warstwy umieść w grupie o nazwie *cegły* i zapisz w pliku pod nazwą *PESEL\_geometria.psd* w rozdzielczości 300 ppi.

Przygotuj plik z projektem kompozycji reklamowej zgodny ze wzorem *(Ilustracja 2).* W tym celu:

- ustal wysokość i szerokość dokumentu na 18 x 24 cm i rozdzielczość na 300 ppi,
- utwórz kopię grupy *cegły,* a następnie: za pomocą warstw dopasowania uzyskaj czarno-białe obrazy cegieł, zróżnicuj odcienie szarości poszczególnych cegieł, przekształć i rozmieść cegły zgodnie ze wzorem,
- utwórz grupę o nazwie *tło* zawierającą warstwę wypełnioną wzorkiem pobranym z najmniejszej cegły oraz warstwę wypełnioną gradientem liniowym od czerni do przezroczystości,
- umieść napisy: 1:1, 1:2, 1:4 wyedytowane fontem Arial Black 35 pkt, kolor RGB (175, 124, 90),
- do napisów 1:1, 1:2, 1:4 dodaj styl warstwy *obrys wewnętrzny* o szerokości 5 pikseli w kolorze RGB (255, 255, 255) oraz *cień* o dowolnych parametrach,
- w prawym górnym rogu umieść swój numer PESEL tekstem pionowym,
- zapisz projekt z zachowaniem wszystkich warstw w pliku *PESEL\_projekt.psd*, w trybie koloru RGB, w folderze *PESEL*.

W informacji o pliku wprowadź następujące dane:

- Autor: *PESEL* (*PESEL* to Twój numer PESEL)
- Słowa kluczowe: *cegła, klinkier, czerwona*
- Ocena: 5 gwiazdek

Zapisz plik do druku pod nazwą *PESEL\_wydruk* w formacie JPEG, w trybie CMYK, w folderze *PESEL*.

Folder o nazwie *PESEL* nagraj na płytę CD, zgłoś przez podniesienie ręki gotowość do sprawdzenia nagrania, a po uzyskaniu zgody przewodniczącego ZN sprawdź poprawność nagrania płyty. Sprawdzoną płytę CD podpisz swoim numerem PESEL.

Korzystając z płyty CD wydrukuj ze stanowiska podłączonego do drukarki z pliku *PESEL\_wydruk.jpg* projekt kompozycji reklamowej z jakością fotograficzną zachowując jego wymiary.

Dopuszczalna jest jedna korekta wydruku.

#### **Czas przeznaczony na wykonanie zadania wynosi 180 minut.**

#### **Ocenie podlegać będzie 5 rezultatów:**

- nieprzetworzone zdjęcie cegły w pliku *PESEL\_cegla.jpg*
- przetworzone obrazy w pliku *PESEL\_geometria.psd*
- projekt kompozycji reklamowej w pliku *PESEL\_projekt.psd*
- projekt kompozycji reklamowej do publikacji w pliku *PESEL\_wydruk.jpg*
- wydruk z pliku *PESEL\_wydruk.jpg.*

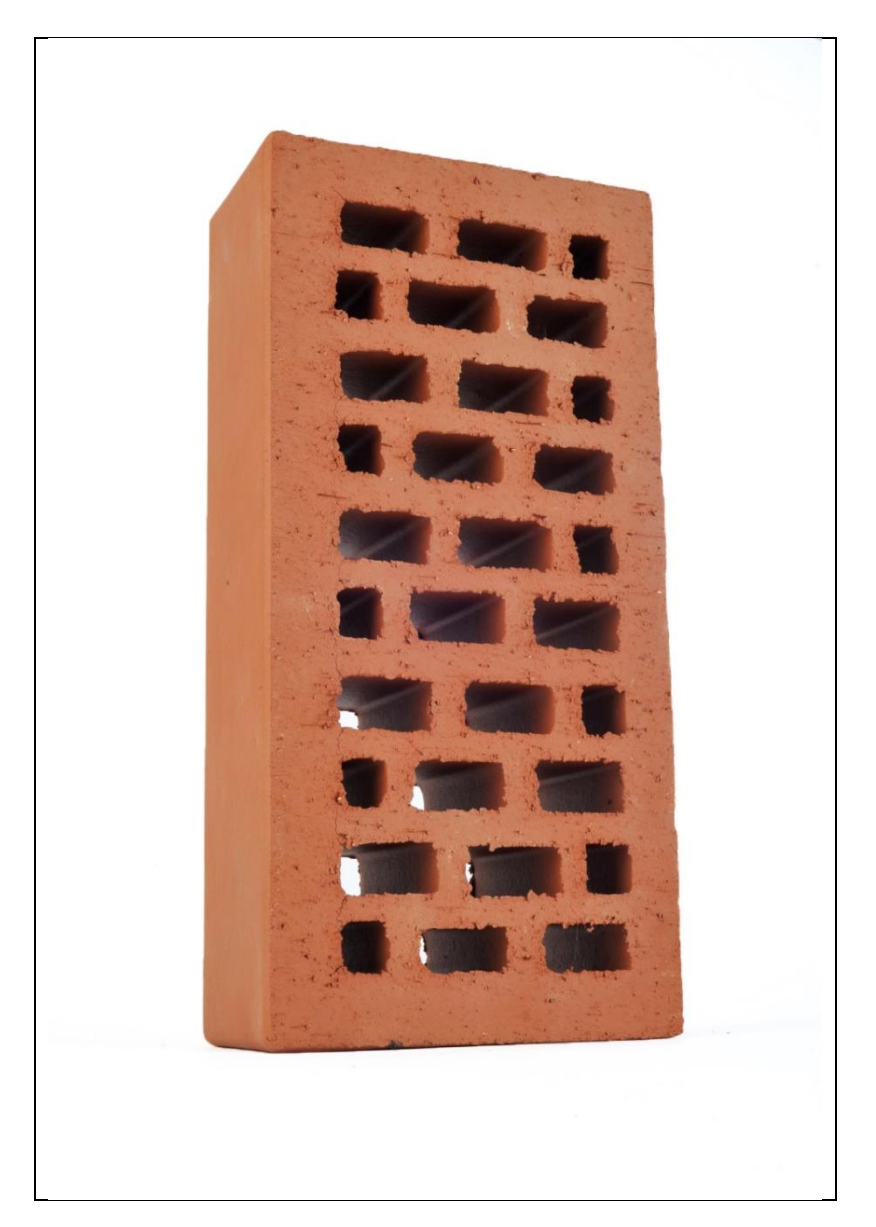

#### **Ilustracja 1.** Wzór zdjęcia cegły klinkierowej

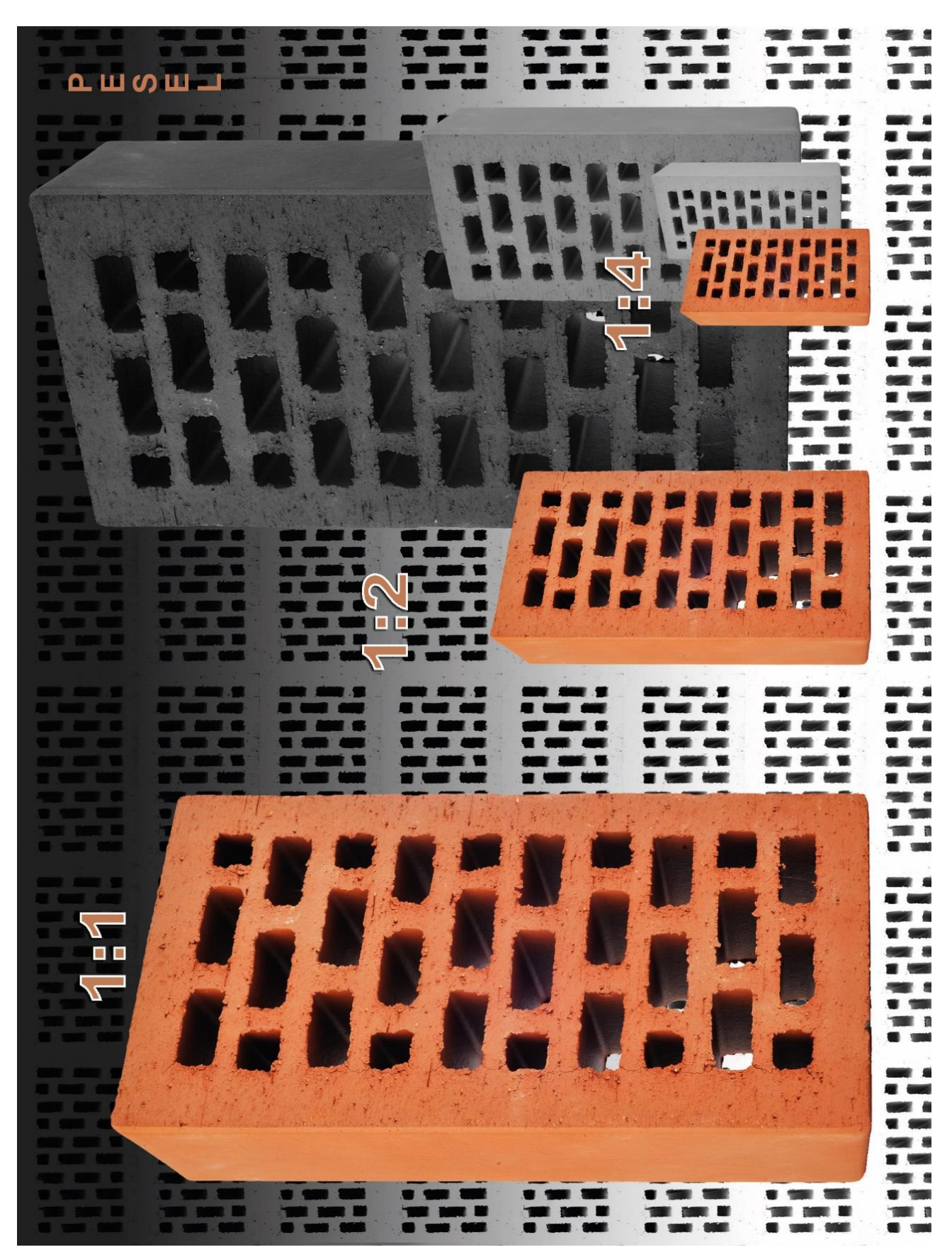

Więcej arkuszy znajdziesz na stronie: arkusze.pl

Więcej arkuszy znajdziesz na stronie: arkusze.pl

Więcej arkuszy znajdziesz na stronie: arkusze.pl

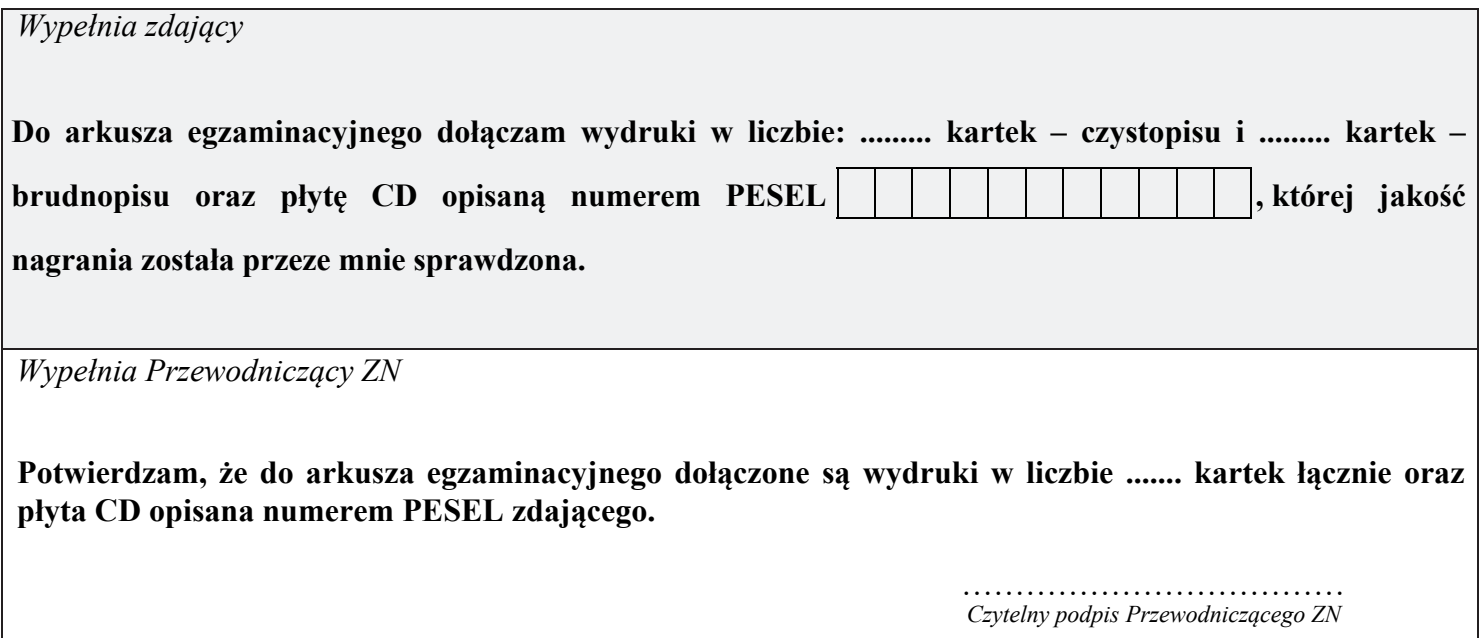